# iDRAC9 with Lifecycle Controller Version 3.40.40.40

Release Notes

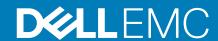

| Notes, cautions, and warnings                                                                                                    |
|----------------------------------------------------------------------------------------------------|
| NOTE: A NOTE indicates important information that helps you make better use of your product.                                                                                                    |
| CAUTION: A CAUTION indicates either potential damage to hardware or loss of data and tells you how to avoid the problem.                                                                                   |
| WARNING: A WARNING indicates a potential for property damage, personal injury, or death.                                                                                                    |
|                                                                                                    |
|                                                                                                    |
|                                                                                                    |
|                                                                                                    |
|                                                                                                    |
|                                                                                                    |
|                                                                                                    |
|                                                                                                    |
|                                                                                                    |
|                                                                                                    |
|                                                                                                    |
|                                                                                                    |
|                                                                                                    |
|                                                                                                    |
|                                                                                                    |
|                                                                                                    |
|                                                                                                    |
|                                                                                                    |
|                                                                                                    |
| © 2019 Dell Inc. or its subsidiaries. All rights reserved. Dell, EMC, and other trademarks are trademarks of Dell Inc. or its subsidiaries. Other trademarks may be trademarks of their respective owners. |
|                                                                                                    |
|                                                                                                    |
|                                                                                                    |
| 09 2019                                                                                                    |

## Contents

| 1 Release summary                                                                                                    | 5  |
|----------------------------------------------------------------------------------------------------|----|
| Priority and recommendations                                                                                                 | 5  |
| 2 Compatibility                                                                                                    | 6  |
| License Requirements                                                                                                    |    |
| Supported systems                                                                                                    |    |
| Previous versions                                                                                                    |    |
| Supported managed server operating systems and hypervisors                                                                   |    |
| Supported web browsers                                                                                                    |    |
| Supported software                                                                                                    |    |
| 3 New and enhanced features                                                                                                  | 8  |
| iDRAC and LC firmware                                                                                                    |    |
| Hardware                                                                                                    | 8  |
| Automation—API and CLI                                                                                                    | 8  |
| 4 Fixes                                                                                                    | 9  |
| 5 Important notes                                                                                                    | 10 |
|                                                                                                    |    |
| 6 Known issues — To be fixed in future releases                                                                              |    |
| Storage devices not found in iDRAC                                                                                           |    |
| Hot-plugged PCIe SSDs not detected                                                                                           |    |
| NIC or FC device slot listed in hardware inventory even when disabled in BIOS                                                |    |
| <pre><keyboard_mouse_usb_reset_warning> button in Virtual Console with Java plug-in</keyboard_mouse_usb_reset_warning></pre> |    |
| Firmware update job name in Tasks Redfish API showing as "Firmware Update"                                                   |    |
| Foreign Preview not found & not able to clear the foreign config on storage controller in iDRAC                              |    |
| GracefulRestart performs ForcefulRestart in Redfish API                                                                      |    |
| Get operation not displaying model or serial number for PCIe devices                                                         |    |
| Unable to set Power cap values in Lockdown mode                                                                              |    |
| ·                                                                                                    |    |
| Incorrect firmware version displayed after the update  iDRAC not detecting Virtual disks in eHBA Mode                        |    |
| Legacy attribute System.Embedded.1#Diagnostics.1#OSAppCollectionTime displays incorrect time                                 |    |
| iDRAC Direct Port accessible even after the port is turned off                                                               |    |
| Getting an error while downloading DUP using Redfish interface                                                               |    |
| Updates through Redfish Simple Update Transfer Protocol failing                                                              |    |
| Getting partial screen on online video player                                                                                |    |
| Unsupported RAID level displayed                                                                                             |    |
| SEL not reporting drive events                                                                                               |    |
| SEL logs in the setup menu and LC logs in the iDRAC GUI not matching                                                         |    |
| MaxReadingRange and MinReadingRange for Readingvolts attributes displayed incorrectly                                        |    |
| iDRAC DUP update fails on SLES when secure boot is enabled                                                                   |    |
| CPLD update repeats three times                                                                                              |    |

| Boot mode error during OS deployment                                             | 16 |
|----------------------------------------------------------------------------------|----|
| Header error while using Powershell for Redfish requests                         | 17 |
| Port 5353 blocked by iDRAC internal firewall and appears as Open Filtered        | 17 |
| Repetitive PR7 messages related to PSU in LC logs after a system erase operation | 17 |
| Qlogic Fiber channel device Link Status displayed as Unknown or Unavailable      | 17 |
| Persistent Memory displayed after removing Apache Pass DIMM (AEP)                | 18 |
| iDRAC IP changes to 0.0.0.0 temporarily during power cycles                      | 18 |
| After a warm reboot, LC logs display Disk Inserted                               | 18 |
| 7 Limitations                                                                    | 19 |
| Authentication                                                                   | 19 |
| Automation — API and CLI                                                         | 19 |
| BIOS and UEFI                                                                    | 19 |
| Hardware                                                                         | 19 |
| iDRAC and LC firmware                                                            | 19 |
| Monitoring and alerting                                                          | 20 |
| Networking and IO                                                                | 20 |
| OS deployment                                                                    | 21 |
| Security                                                                         | 21 |
| Storage and storage controllers                                                  | 21 |
| SupportAssist and parts replacement                                              | 22 |
| Firmware and driver update                                                       | 22 |
| Miscellaneous                                                                    | 22 |
| B Updating iDRAC firmware                                                        | 23 |
| Downloading iDRAC firmware installation file                                     | 23 |
| Updating iDRAC firmware from host OS                                             | 23 |
| Updating iDRAC remotely using iDRAC web interface                                | 23 |
| 3 Lifecycle Controller Remote Services — client tools                            | 24 |
| 0 Resources and support                                                          | 25 |
| 4 Contacting Dall EMC                                                            | ne |

## Release summary

This release adds support for 2<sup>nd</sup> Generation AMD EPYC architecture.

#### **Version**

iDRAC9 with LC 3.40.40.40

#### Release date

September 2019

To download this version of iDRAC, see Downloading iDRAC firmware installation file.

NOTE: For details about the previous releases, if applicable, or to determine the most recent release for your platform, and for latest documentation version, see *KB article SLN308699* available at www.dell.com/idracmanuals.

#### Topics:

· Priority and recommendations

### **Priority and recommendations**

Optional: Dell recommends the customer review specifics about the update to determine if it applies to your system. The update contains changes that impact only certain configurations, or provides new features that may/may not apply to your environment.

## Compatibility

### **License Requirements**

iDRAC features are available based on the purchased license.

- · iDRAC Express Available by default on all blade servers, and rack or tower servers of 600 or higher series.
- iDRAC Enterprise Available on all servers as an upgrade.

For more information about the features available for a license, see the iDRAC licenses section in the iDRAC 3.40.40.40 User's Guide available at dell.com/idracmanuals.

i NOTE: To manage new and existing license(s), go to the Dell Digital Locker.

#### Supported systems

- · PowerEdge R6515
- · PowerEdge R7515

#### **Previous versions**

N/A

## Supported managed server operating systems and hypervisors

- Microsoft Windows
  - · Server 2019 Datacenter
  - · Server 2019 Standard
  - · WinPE 5.0 64-bit
  - · WinPE 10
- · Linux
  - · RHEL 8.0
  - · RHEL 7.6
- Ubuntu
  - · Ubuntu 18.04.2
- VMware
  - · ESXi 6.7
  - ESXi 6.5 U3

### Supported web browsers

- · Microsoft Internet Explorer 11
- · Microsoft EDGE
- · Safari 12.x
- Mozilla Firefox 65
- Mozilla Firefox 64
- · Google Chrome 77

Google Chrome 76

### Supported software

#### Java

- · Java Oracle version
- · OpenJDK 8u202

#### iDRAC tools

This version of iDRAC requires the following tools based on the operating system:

- · Dell EMC iDRAC Tools for Microsoft Windows Server(R), v9.3.1
- · Dell EMC iDRAC Tools for Linux, v9.3.1
- · Dell EMC iDRAC Tools for VMware ESXi (R), v9.3.1

#### This version contains:

- · Remote/Local RACADM on Windows or Linux or ESXi
- · IPMI Tool on Windows or Linux

Download the DRAC tools from the **Drivers & downloads** page for your system at www.dell.com/support.

Before installing iDRAC tools from OM 9.3.1, you must uninstall any older versions of DRAC tools. For more information about uninstalling applications, see the documentation for your operating system.

### New and enhanced features

#### iDRAC and LC firmware

· Added a new optimized PowerEdge design that provides iDRAC with more sensors for greater component information and control.

#### **Hardware**

· Added support for Gen4 PCle, Memory, CPU, and NIC.

#### **Automation—API and CLI**

· Added support for standards-based management automation that supports 2<sup>nd</sup> Generation AMD EPYC architecture.

## **Fixes**

N/A

### Important notes

- 1. Windows Server 2012, Windows Server 2008 R2, and Windows 7 do not support TLS 1.2 and TLS 1.1. Install the following update to enable TLS 1.2 and TLS 1.1 as a default secure protocols in WinHTTP in Windows: http://support.microsoft.com/kb/3140245/EN-US
- 2. The drivers that LC exposes are present in a read-only drive that is labeled OEMDRV and the drive is active for 18 hours. During this period:
  - a. You cannot update any DUP.
  - b. LC cannot involve CSIOR.

However, if an AC power cycle (cold boot) is performed, the OEMDRV drive is automatically deleted.

- 3. CPLD firmware update has no impact on Trusted Platform Module enablement.
- 4. Depending on the virtual storage device attached through iDRAC, that is, USB drive or CD/DVD .ISO file, LC displays Virtual Floppy or Virtual CD respectively.
- **5.** If the network is not configured and you try to perform a network operation in LC, a warning message is displayed. When you go to to the network settings page from this message, the left navigation panel on network settings page may not be displayed.
- 6. If Test Network Connection fails for a valid address in LC, try configuring the network settings again. If the issue persists, restart the system and retry the operation.
- 7. When you reset or update the iDRAC, you must reboot LC if it is launched already. If you do not reboot, LC may show unexpected behavior.
- 8. Fibre-channel NIC cards with dual or four ports are displayed as a single port card in LC. However, all ports are updated when a firmware update is performed.
- 9. The option to enable or disable the disk cache policy for SWRAID controllers are supported only on SWRAID controller driver version 4.1.0-0025 or later.
- 10. Rollback is not supported for CPLD.
- 11. When CMCs are daisy chained, only the first CMC (CMC which is connected to Top of Rack switch) receives LLDP packets. Other CMCs do not receive LLDP packets. So, the iDRAC network port (dedicated mode) LLDP information is not available in the blades whose corresponding CMC is not the first CMC in the daisy chain. The LLDP information is also not available for every CMC in the daisy chain that is not connected to TOR switch directly.
- 12. If any of the NVMe drives report a 'Failed' status (Red LED) due to any of NVMe controller SMART errors (critical warning bits set), it should be treated as a predictive failure (Blinking amber LED). These errors include SMART errors such as:
  - a. Available spare threshold
  - b. Reliability degraded
  - c. Read-only mode
  - d. Virtual memory backup failed, and so on.
- 13. Ensure that the SSH client is updated to the latest version. Following SSH configurations are no longer available on iDRAC:

KEX algorithms:

a. diffie-hellman-group14-sha1

MAC:

- **a.** umac-64
- **b.** umac-64-etm@openssh.com
- **14.** After updating the iDRAC firmware, LC logs may display Message ID PR36 that "Version change detected for PCle SSD firmware. Previous version:X.X.X, Current version:X.X.X." This is due to a change in the naming convention. Please ignore the log entry.
- 15. If you get an error while performing SupportAssist collection through RACADM using HTTPS share, use the following commands to perform the collection:
  - a. Racadm supportassist collect

racadm supportassist collect -t Sysinfo

b. Racadm supportassist exportlastcollection

racadm supportassist exportlastcollection -1 <a href="https">https</a> -u <username</a> -p <password</a>>

- 16. Features including Server Management Command Line Protocol (SMCLP) and Virtual Media Command Line Interface (VMCLI) will be deprecated in the later releases.
- 17. The LifeCycle Controller GUI features available on your system depends on the license installed. Some features that are mentioned in the GUI or documentation may be unavailable on your system.
- 18. For improved support on drives and operating system deployment, it is recommended to use the UEFI BIOS boot mode.
- 19. To create a virtual disk or deploy an operating system, ensure that you use the Dell supported SATA, SAS, or NVMe drives. For more information, see the documentation for BIOS, controller, and drive.
- 20. In the software inventory, the hash value for iDRAC firmware is displayed as NA instead of hash.
- 21. If SMBv2 share fails in Lifecycle GUI, ensure that:
  - the **Digitally sign communications** option is disabled
  - · permissions to access the folder/file are granted
  - · folder/file name does not have a space
  - · share contains fewer files and folders
- 22. If you see iSM0050 event in LC log, then ensure that you update the iDRAC Service Module (iSM) to version 3.4 or to a TLS-capable iSM. iSM without TLS capability is not supported on iDRAC firmware version 3.30.30.30 or later.
- 23. While iDRAC is initializing, all communications with iDRAC may fail. For any service requests, wait until the initialization process is complete.
- 24. Performing Patch method on the property Readonly in the PowerControl resource returns a status code 200.
- 25. In iDRAC, if there is no link detected in the selected iDRAC port then the iDRAC IP is displayed as 0.0.0.0.
- **26.** While performing a firmware update on a system where the operating system is installed with GNOME GUI enabled, system may get into Suspend mode. To avoid the system from going into suspend mode, ensure that you change the power settings in the OS. To change the power settings:
  - a. Go to Settings and select Power.
  - **b.** For the option, "When the Power Button is pressed" select Power Off.
- 27. Firmware update on drives and backplanes through Windows DUP will reflect in iDRAC after a cold boot.
- 28. FRU objects or properties for Network adapters that are embedded on the motherboard are not available through any of the iDRAC interfaces.

### Known issues — To be fixed in future releases

### Storage devices not found in iDRAC

Description If you disable the external slot that is connected to PERC, iDRAC will not detect the PERC card or storage

devices present in the server.

Workaround Remove the PERC card from the external slot that needs to be disabled and powercycle the system.

**Systems affected** All system supported by this release.

Tracking number 113901

### Hot-plugged PCIe SSDs not detected

Description Removing all PCle SSDs connected behind a particular PCle Extender and performing a warm reboot may cause

iDRAC to not detect subsequent hot-plugs on that extender.

Workaround With the hot-plugged drive(s) still in the system, perform a cold reboot of the host.

**Systems affected** All system supported by this release.

Tracking number 116735

## NIC or FC device slot listed in hardware inventory even when disabled in BIOS

**Description** For some NIC or FC cards, even when the device slot is disabled in BIOS, the slot may still get listed in the

hardware inventory.

Workaround N/A

**Systems affected** All system supported by this release.

Tracking number 104535

# <Keyboard\_Mouse\_USB\_reset\_warning> button in Virtual Console with Java plug-in

Description Button does not display the localized name, you may see the button's English variable name with no online help

support. The intent of this button is to reset keyboard mouse functionality without having user to restart the

Virtual Console

Workaround Keyboard and Mouse reset functionality works. Does not disrupt the end user experience, only impairs the

aesthetic.

**Systems affected** All systems supported by this release.

Tracking number 119759

# Firmware update job name in Tasks Redfish API showing as "Firmware Update"

Description While updating firmware for a component using Redfish interface through HTTP share the job name does not

include the component name and is displayed as "Firmware Update".

Workaround N/A

**Systems affected** All systems supported by this release.

Tracking number 115535

# Foreign Preview not found & not able to clear the foreign config on storage controller in iDRAC

Description iDRAC not detecting foreign configuration present on drives with unsupported RAID level while the controller is in

eHBA mode. Clearing foreign configuration will not available through iDRAC web interface

Workaround Use Racadm to clear the foreign config

Systems affected All systems supported by this release

Tracking number 116804

## GracefulRestart performs ForcefulRestart in Redfish API

**Description** If you perform the action GracefulRestart, system may instead perform a ForcefulRestart.

Workaround

- 1. Use the GracefulShutdown for ResetType parameter for POST command to gracefully shut down the system.
- $\textbf{2.} \quad \text{Run Get on URI "Redfish/v1/Systems/System.} \\ \text{Embedded.1/" to verify the server PowerState is set to off.} \\$
- 3. After verifying that the server is in OFF state, use "On" for ResetType parameter for POST command to turn on the system.

**Systems affected** All system supported by this release.

Tracking number 110588

## Get operation not displaying model or serial number for PCIe devices

Description If you perform a Get operation for a PCle device using Redfish API, the response may not display the model and

serial number of the device.

Workaround N/A

**Systems affected** All system supported by this release.

Tracking number 111564

### IP address missing in iDRAC

Description If the BIOS date and time are set incorrectly while resetting iDRAC to default settings, the iDRAC's IP address

may be lost.

**Workaround** Resetting the iDRAC or AC powercycling the server recovers the iDRAC.

**Systems affected** All system supported by this release.

Tracking number 121977

### Unable to set Power cap values in Lockdown mode

**Description** While the system is in lockdown mode, setting the power cap values may fail.

**Workaround** Disable lockdown mode.

**Systems affected** All system supported by this release.

Tracking number 120534

# Incorrect firmware version displayed after the update

**Description** If a single DUP is used to update firmware for multiple devices, and if any one update fails then the firmware for

the subsequent cards may display an incorrect version.

Workaround Update the firmware for all the failed devices again.

**Systems affected** All system supported by this release.

Tracking number 110415

### iDRAC not detecting Virtual disks in eHBA Mode

**Description** iDRAC is not detecting Virtual disks after controller mode is changed from RAID to eHBA as part of Warm Reboot

job.

**Workaround** Powercycle the system.

**Systems affected** All system supported by this release.

Tracking number 120820

## Legacy attribute System.Embedded.1#Diagnostics.1#OSAppCollect ionTime displays incorrect time

**Description** This attribute is not referenced for any functionality within iDRAC modules in the 14th Generation systems. You

see an incorrect number, instead of an accurate OS Data Collection Time.

Workaround Run the RACADM command techsupreport getupdatetime

**Systems affected** All systems supported by this release.

Tracking number 121111

## iDRAC Direct Port accessible even after the port is turned off

Description You may be able to disable iDRAC Direct USB port from system settings (BIOS) while the iDRAC Direct USB port

is in use.

Workaround Enable the iDRAC Direct USB port from system setup to bring iDRAC to a consistent state.

**Systems affected** All systems supported by this release.

Tracking number 120296

## Getting an error while downloading DUP using Redfish interface

**Description** If you initiate a simple update through Redfish interface while another update is in progress, you may get an error

message "RED006: Unable to download Update Package".

**Workaround** Perform the update after the ongoing update is complete.

Systems affected All systems supported by this release.

Tracking number 119390

## Updates through Redfish Simple Update Transfer Protocol failing

**Description** Redfish Simple Update through Transfer Protocol fails when run as first update operation after a configuration

reset to defaults. Further updates in other interfaces fail and during the failure new jobs are created and need to be manually deleted. Additionally, once the Redfish simple update through transfer protocol is successful, some

WSMan update command might fail.

Workaround Reset the iDRAC and try again.

**Systems affected** All systems supported by this release.

Tracking number 122401

#### Getting partial screen on online video player

**Description** In systems with add-in video card and an embedded video controller in disabled state, if the boot capture option is

set to Capture Until End of POST, then the captured video may display partial screens.

Workaround If the system configuration has a add-in video controller, set the boot capture option to Capture Until Buffer

Full.

**Systems affected** All systems supported by this release.

Tracking number 118432

### **Unsupported RAID level displayed**

**Description** While creating a virtual disk (VD) with controller in eHBA mode, unsupported RAID levels may be displayed.

Selecting an unsupported RAID level, may cause the job to fail

**Workaround** Powercycle the system.

**Systems affected** All systems supported by this release.

Tracking number 116586

### SEL not reporting drive events

Description In a storage configuration with multiple backplanes, some drive sensors may get disabled resulting in drive events

not being reported in the SEL.

Workaround N/A

**Systems affected** All systems with multiple backplanes supported by this release.

Tracking number 122290

# SEL logs in the setup menu and LC logs in the iDRAC GUI not matching

**Description**Different error messages are logged for memory error rate in iDRAC HII and iDRAC GUI and therefore the logs do

not match.

Workaround Check the LC logs through iDRAC GUI.

Systems affected All systems supported by this release.

Tracking number 119161

# MaxReadingRange and MinReadingRange for Readingvolts attributes displayed incorrectly

Description Redfish reads the properties MaxReadingRange and MinReadingRange as per DMTF however, the same are not

supported by platform infrastructure for PSU and CPU.

Workaround N/A

**Systems affected** All systems supported by this release.

Tracking number 119516

## iDRAC DUP update fails on SLES when secure boot is enabled

**Description** On the SLES OS version 15 while secure boot enabled, if you perform iDRAC DUP update, it fails with an error

"This Update Package is not compatible with your system."

Workaround For iDRAC DUP updates, use other interfaces such as iDRAC GUI, RACADM, or WSMAN.

**Systems affected** All systems supported by this release.

Tracking number 113574

#### **CPLD update repeats three times**

**Description** CPLD update completes successfully at the first instance, but continues with the update twice. The host reboots

three times, logging two successful updates and one failed update in the Lifecycle Controller Log.

Workaround After the first successful update, cancel Lifecycle Controller Actions using F2. F2 > iDRAC Settings >

LifecycleController > Cancel LifecycleController Actions.

**Systems affected** All systems supported by this release.

Tracking number 127197

#### **Boot mode error during OS deployment**

Description While deploying OS using LC UI, if the current boot mode is set to UEFI and you change the boot mode to BIOS

and click Finish on the last LC UI page, an error is displayed stating that the boot mode could not be set. The

system reboots after you click OK. However, on next boot to LC UI, the boot mode is changed to BIOS and the

boot device selected during OS deployment is discarded.

Workaround Before deploying OS using LC UI, change the boot mode to BIOS from BIOS setup (F2 at POST).

**Systems affected** All systems supported by this release.

Tracking number 98665

## Header error while using Powershell for Redfish requests

**Description** iDRAC RESTful API with Redfish displays an error stating unacceptable header specified in request for commands

run on PowerShell. Unlike other REST API tools such as Python, CURL and Postman, the PowerShell Invoke-WebRequest command does NOT automatically add a header to REST requests; the header must be explicitly

included by the programmer.

Workaround You need to explicitly include a header while using Powershell for any type of Redfish request.

**Systems affected** All systems supported by this release.

Tracking number N/A

# Port 5353 blocked by iDRAC internal firewall and appears as Open|Filtered

**Description** When node initiated discovery or Group Manager is enabled, iDRAC uses mDNS to communicate through port

5353. However, when both are disabled, port 5353 is blocked by iDRAC's internal firewall and appears as Open|

Filtered port in the port scans.

**Workaround** Group Manager and node initiated discovery need to be turned off in order to disable mDNS.

**Systems affected** All systems supported by this release.

Tracking number N/A

# Repetitive PR7 messages related to PSU in LC logs after a system erase operation

**Description** When the system is powered on manually after performing a system erase on LC data, several messages are

displayed in LC logs for PSU stating "PR7 New device detected: POWER SUPPLY (PSU.Slot.X)".

Workaround N/A

Systems affected All systems supported by this release.

Tracking number 129440

## Qlogic Fiber channel device Link Status displayed as Unknown or Unavailable

Description iDRAC may report Network or Fiber channel device(s) Link Status as Unknown or Unavailable even though the

link status is operational.

**Workaround** Reset the iDRAC or power cycle the system.

**Systems affected** All systems supported by this release.

Tracking number 139240

## Persistent Memory displayed after removing Apache Pass DIMM (AEP)

**Description** Resetting iDRAC and restarting the system simultaneously may cause iDRAC GUI to display the persistent

memory option even after the AEP DIMM's were removed from the system.

**Workaround** Reset iDRAC again after the system POST is complete.

**Systems affected** All systems supported by this release.

Tracking number 118156

# iDRAC IP changes to 0.0.0.0 temporarily during power cycles

Description During a Host reboot if the network interface goes down for brief period, iDRAC loses its IP address until the

network interface is back up. The LC logs display messages about "iDRAC IP Address changed from X.X.X.X to

0.0.0.0" then "0.0.0.0" to "X.X.X.X".

Workaround N/A

**Systems affected** All systems supported by this release.

Tracking number 120132

### After a warm reboot, LC logs display Disk Inserted

**Description** After performing a server warm reboot, iDRAC may report Disk Inserted in LC logs for drives behind HBA. Please

ignore the log entry.

Workaround N/A

**Systems affected** All systems supported by this release.

Tracking number 144819 and 141414

#### Limitations

#### **Authentication**

- 1. LC supports the following characters for username and password:
  - · Alphabets (a-z, A-Z)
  - · Numbers (0-9)
  - · Special characters (-, \_, .)
- 2. If there are no slots available to add a new user in iDRAC, the Group Manager Job for Add New User shows a failure with error GMGR0047. Use the web interface (iDRAC Settings > Users) to verify the number of iDRAC local users.
- **3.** If the user does not exist on a specific iDRAC, Group Manager Jobs for Change User Password and Delete User show a failure with error GMGR0047. Use the web interface (**iDRAC Settings** > **Users**) to verify that the user exists.

#### **Automation** — API and CLI

- 1. Sometimes, when using WSMan, an Internal SSL Error is reported and the WSMan command fails. If this issue occurs, retry the command.
- 2. Using WSMan, the attribute LCD.ChassisIdentifyDuration cannot be set to -1 (indefinite blink). To make the LED blink indefinitely, use the IdentifyChassis command with IdentifyState=1.
- 3. RACADM supports the underscore character (\_) for iDRAC.SerialRedirection.QuitKey along with the existing symbols shown in the integrated help.
- **4.** Using remote RACADM, if you use the racadm hwinventory export command to export the hardware inventory using an incorrect CIFS share, an incorrect message is displayed: RAC930: Unable to export the hwinventory. If the issue persists, restart iDRAC and retry the operation after iDRAC has finished restarting.
- 5. If iDRAC is in lockdown mode and you run the command 'racadm rollback', followed by the command 'racadm resetcfg', an incorrect message is displayed: ERROR: A firmware update is currently in progress. Unable to reset the RAC at this time. Reboot iDRAC to display the correct error message.
- 6. While using a Top or Skip command, if you enter a value greater than the unsigned long type (4,294,967,295), you may get an incorrect error message.
- 7. You cannot use the FQDD of iDRAC (iDRAC.Embedded.1) when changing iDRAC mode from Shared LOM to Dedicated.

#### **BIOS and UEFI**

1. When setting the iDRAC Service Module (iSM) monitoring attributes from the web interface, if the BIOS watchdog timer is enabled, an error may be displayed but the attributes are set. To avoid the error, disable the BIOS watchdog timer or disable the iSM Auto System Recovery and then apply the attributes.

#### **Hardware**

- 1. In LC, not all the vendor FC cards are supported for VLAN configuration.
- If an H730P adapter is installed in slot 9 (internal PERC slot) of PowerEdge T640, iDRAC displays it as H730P Integrated RAID Controller (Embedded).

#### iDRAC and LC firmware

- 1. Due to known limitations in OpenSource (SFCB), query filtering with long integers and lengthy strings may not work as expected.
- 2. LC can import and view an iDRAC license but cannot export or delete the iDRAC license. The iDRAC license can be deleted from iDRAC web interface.

- 3. The iSCSI offload attribute can be enabled only on two of the four available ports. If a card, which has this attribute that is enabled on two of its ports, is replaced with another card that has the attribute that is enabled on the other two ports, an error occurs. The firmware does not allow the attribute to be set because it is already set on the other two ports.
- 4. The "Discovered Servers" view of Group Manager may not show available iDRACs as available to onboard. Verify that the iDRACs are on the same link local network and not separated by a router. If they are still not visible, reset the Group Manager's controlling iDRAC.
  - a. Open Group Manager on one of the member iDRACs.
  - b. In the search box, type the controlling system's Service Tag.
  - c. Double-click the iDRAC that matches the search results and go to iDRAC Settings -> Diagnostics.
  - d. Select Reset iDRAC.

When iDRAC fully restarts, Group Manager should see the new iDRAC.

5. If Emulex LightPulse LPe31002-M6-D and Emulex LightPulse LPe35002-M2 FC adapters are configured to boot from FC storage arrays using VAM method in iDRAC, then a maximum of two boot target arrays can be configured instead of eight.

### Monitoring and alerting

- In certain cases, Group Manager Jobs view may not show a detailed error message for a member iDRAC job. For more information about the failure, review the job execution details in the Lifecycle Logs of the member iDRAC by using the web interface (Maintenance > Lifecycle Log) or by using the RACADM command racadm lclog view.
- 2. PCle SSDs in NVMe RAID mode may not display the updated state due to predicted failure. To update RAID-related information, ensure that a CSIOR is performed.
- 3. If the LCD display is blank, press any one of the three LCD buttons to turn on the LCD before inserting a USB storage device.
- 4. If Flex Address is enabled on Chassis Management Controllers (CMC), iDRAC and LC do not display the same MAC addresses. To view the chassis-assigned MAC address, use the iDRAC web interface or the CMC web interface.
- 5. The inventory displayed in LC UI may not be the same as that of any iDRAC interfaces. To get the updated inventory, run the CSIOR, wait for 2 minutes, reboot the host, and then check the inventory in LC UI.
- 6. In certain cases, in Group Manager Jobs view, the completion percentage for a job may be displayed incorrectly (>100%) for a job in progress. This is a temporary condition and does not affect how Group Manager jobs are performed. When the job is completed, Group Manager Jobs view displays Completed successfully or Completed with errors.
- 7. While running host stress test, if the system ID/Health LED turns off from blue, then press the ID button for a second and press it again to turn on the LED.
- 8. When setting the iDRAC Service Module (iSM) monitoring attributes from the web interface, if the BIOS watchdog timer is enabled, an error may be displayed but the attributes are set. To avoid the error, disable the BIOS watchdog timer or disable the iSM Auto System Recovery and then apply the attributes.
- 9. iDRAC supports iSM version 3.4.1 and above.

### **Networking and IO**

- 1. While performing any network operation, LC may go into an infinite loop if there are network glitches, leaks, or packet loss. Restart LC and retry the operation with the correct NFS share name details.
- 2. If NPAR is enabled, LC might show unexpected behavior when configuring network settings. Disable NPAR and execute the network setting configurations. To disable the NPAR option, go to **System Setup > Device Setting**.
- 3. When NPAR is enabled, the port numbers displayed on the LC Network Settings page (Settings > Network Settings) do not match the port numbers displayed on the Device Settings page (System Setup > Advanced Hardware Configuration > Device Settings).
- **4.** When Virtualization Mode is set to NPAR for network adapters that support the partitioning feature, *PartitionState* attribute can only be used for checking the state of partitions created for base partition in WSMan enumeration. You can see the states of all the partitions by pressing F2 during POST and going to **Device Setting**.
- 5. The process of retrieving IPv6 address from the DHCP server with VLAN connection takes a few minutes. Wait for a few minutes and check the **Network Settings** page to view the assigned IPv6 address.
- 6. Network operations such as Update, Export, or Import may take more time than expected. The delay may occur because the source or destination share is not reachable or does not exist, or due to other network issues.
- 7. LC does not support SOCK4 proxy with credentials.
- 8. LC UI supports share names and file paths that are up to 256 characters long. However, the protocol you use may only allow shorter values for these fields.
- 9. Because of internal UEFI network stack protocol implementation, there may be a delay while opening the LC UI **Network Settings** page or while applying the network setting.
- 10. Before performing any network operations, verify that the network is configured with the network cable connected. In some scenarios, a warning message may not be displayed but the operation may fail. Following are some examples that may lead to failure:

- · Static IP is configured without the network cable being connected.
- · Network cable is disconnected.
- · After a Repurpose and Retire operation is performed.
- · Network is configured with the network cable connected but the network card is replaced later.
- 11. Any changes to the network settings in iDRAC take effect after 30 seconds. Any automation or user verification needs to wait for 30 seconds before verifying the new settings. iDRAC returns the old active value until the new values take effect. Any DHCP settings may take more time (>30 seconds) depending on the network environment.
- 12. When trying to save network details using the Network Configuration page of LC UI, the following error message may be displayed: Unable to save the IPvX network settings, where X is the version of IP (IPv4 or IPv6). The following could be one reason for this error:

On the Network Settings page of Lifecycle Controller GUI, the IP Address Source for both IPv4 and IPv6 is either DHCP or Static and DHCP is selected by default. So, even if you want to use only one version of IP address, LC tries to validate both versions, and displays an error if the network details for the unintended version cannot be validated.

If the error does not apply to the IP version you are using, click OK to close the error message. All the other settings that you configured are saved. You can either click Cancel or Back to navigate away from the Network Settings page.

13. If the Gateway IP is not configured in a network, the network settings and operations in LC UI may show some unexpected behavior.

#### **OS** deployment

1. Windows operating system deployment may intermittently fail with the following error message:

A required CD/DVD drive device driver is missing. If you have a driver floppy disk, CD, DVD, or USB drive, please insert it now.

Reboot to LC and retry until the operating system is successfully deployed.

- 2. Deployment of Windows Server operating systems (OS) using LC may fail with one of the following messages:
  - · Windows installation cannot continue because a required driver could not be installed
  - Product key required
  - · Windows cannot find the software license terms

This issue occurs when the Windows setup copies the driver to the scratch space (X: drive) and the scratch space becomes full. To resolve this issue, do any of the following:

- Remove all the installed add-on devices before starting the OS installation. After the OS installation is complete, connect the add-on devices and manually install the remaining drivers using Dell Update Packages (DUPs).
- To avoid physically removing the hardware, disable the PCle slots in the BIOS.
- Increase scratch space size beyond 32 MB using DISM set-scratchspace command when creating customized deployment. For more details, see Microsoft's documentation.
- 3. LC may display multiple drive names for some CDs or DVDs, such as the ones containing operating systems.
- **4.** If the operating system (OS) selected for installation and the OS on the media used are different, LC displays a warning message. However, while installing Windows OS, the warning message is displayed only when the bit count (x86 or x64) of the OS does not match. For example, if Windows Server 2008 x64 is selected for installation and Windows Server 2008 x86 media is used, the warning is displayed.
- 5. In Windows10, HTML5 plug-in does not support Virtual media connection on the following versions of Edge browsers:
  - a. Microsoft Edge 44.17763.1.0
  - **b.** Microsoft EdgeHTML 18.17763

#### **Security**

1. Cryptographic Erase operation is not supported for hot-plugged NVMe disks. Reboot the server before starting the operation. If the operation continues to fail, ensure that CSIOR is enabled and that the NVMe disk is qualified by Dell EMC.

#### Storage and storage controllers

- 1. While renaming a virtual disk (VD), using a . (period) is not allowed in the VD name.
- 2. If your system has a PERC card configured in Enhanced HBA mode and you downgrade iDRAC to an older version, the SET commands for storage configuration may fail. To resolve the issue, ensure that a Collect System Inventory On Reboot (CSIOR) is performed after the downgrade. To perform a CSIOR, use the following methods:

- a. Completely turn off the system and then turn it on again.
- **b.** Ensure that CSIOR is enabled before turning off the system.
- c. Use the following RACADM command: racadm serveraction powercycle
- **5.** Few legacy drives do not support the SMART ID #245 "Remaining Rated Write Endurance". In such cases, iDRAC interfaces may display the "Remaining Rated Write Endurance" attribute as unavailable.

### SupportAssist and parts replacement

1. Part-replacement of BOSS-S1 controller is not detected by Lifecycle Controller. After replacing the controller, follow the instructions in the controller's documentation.

#### Firmware and driver update

- 1. After an iDRAC reset or firmware update operation, the ServerPoweredOnTime—a property in RACADM and WSMan—may not be populated until the host server is restarted.
- Some of the supported components may not be displayed on the Firmware Update > View Current Versions page. To update this list, restart the system.
- 3. If the iDRAC firmware update is interrupted, you may have to wait up to 30 minutes before attempting another firmware update.
- 4. Firmware update is supported only for LAN on Motherboards (LoM), Network Daughter Cards (NDC), and network adapters from Broadcom, QLogic, and Intel, and some of the QLogic and Emulex fiber channel cards. For the list of supported fiber channel cards, see version 3.40.40.40 *Lifecycle Controller User's Guide* available at <a href="https://www.dell.com/idracmanuals">www.dell.com/idracmanuals</a>.
- 5. After the CPLD firmware is updated on modular systems, the firmware update date is displayed as 2000-01-01 on the View Current Versions page. The update date and time is displayed according to the time zone configured on the server.
- 6. On some modular systems, after a firmware update, the Lifecycle Log displays the time-stamp as 1999-12-31 instead of the date on which the firmware update was performed.
- 7. It is not recommended to perform CPLD update along with other updates. If a CPLD update is uploaded and updated along with other updates using iDRAC web interface, CPLD update completes successfully but the other updates do not take effect. To complete the iDRAC updates, reinitiate the updates.

#### **Miscellaneous**

- 1. You may be unable to scroll using the keyboard. Use the mouse to scroll.
- 2. Due to a limitation of Google Chrome browser, HTML5 virtual console intermittently displays the following error message:

Chrome ran out of memory while trying to display the webpage.

- 3. When accessing the iDRAC web interface for the first time using Google Chrome version 59.0, the mouse pointer may not be visible. To display the mouse pointer, refresh the page or use Google Chrome version 61.0 or later.
- 4. If you use the HTML5 plug-in on Chrome version 61.0 to access Virtual Console, you cannot connect to Virtual Media. To connect to Virtual Media using the HTML5 plug-in, use Chrome version 63 or later.
- 5. Launching Virtual Console with Java plug-in fails after the iDRAC firmware is updated. Delete the Java cache and then launch the virtual console.
- 6. A Serial-On-Lan (SOL) session that has been active for more than five days or multiple reboots may get terminated automatically. If the session terminates, you must reinitiate the session.
- 7. Due to an issue with Safari, if an ipv6 literal address is used to log into the Web GUI, Safari is not able to launch the HTML5 based vConsole. Alternative options are to use Java based vConsole, or HTML5 vConsole by using the corresponding DNS name or by using an alternate browser in Mac OS.
- 8. iDRAC login page does not allow password entry using Firefox browser in Ubuntu management OS.
- 9. iDRAC and LC features cannot access CIFS or Samba shares when only SMBv1 protocol is enabled. All iDRAC features work with SMBv2 protocol. For information on enabling SMBv2 protocol, see the documentation for your operating system.

## **Updating iDRAC firmware**

### Downloading iDRAC firmware installation file

#### About this task

NOTE: For information about updating iDRAC firmware using various interfaces, see version 3.40.40.40 *iDRAC User's Guide* available at www.dell.com/idracmanuals.

#### Steps

- 1. Go to www.dell.com/support.
- 2. In the Enter a Service Tag, Serial Number... field, type the Service Tag or the model number of your server, and press Enter or click the search icon.
- 3. On the product support page, click Drivers & downloads.
- 4. Select the appropriate operating system.
- 5. From the list, locate the iDRAC entry and click the download icon.

### **Updating iDRAC firmware from host OS**

From the host operating system, execute the installation package that you downloaded and follow the instructions of the update wizard. For more information about opening executable files on your system, see the operating system's documentation.

## Updating iDRAC remotely using iDRAC web interface

#### About this task

You can remotely update the firmware from the management stations using the iDRAC web interface.

#### Steps

- 1. Extract the self-extracting installation package to the management station.
- 2. Access the iDRAC web interface using a supported web browser.
- 3. Log in as an administrator.
- **4.** Click **Maintenance** > **System Update**. The **Manual Update** page is displayed.
- 5. Select **Local** to upload the firmware image from the local system.
- 6. Click Browse, select the .d9 file that you extracted or the Dell Update Package for Windows, and click Upload.
- 7. Wait for the upload to complete. After the upload is complete, the Update Details section displays the uploaded file and the status.
- Select the firmware file and click Install.
   The message RAC0603: Updating Job Queue is displayed.
- 9. To view the status of the firmware update, click Job Queue.

#### Results

After the update is complete, iDRAC restarts automatically.

# Lifecycle Controller Remote Services — client tools

### **OpenWSMAN CLI**

OpenWSMAN CLI is an open source Linux WSMan client. You can use OpenWSMAN CLI to send WSMan commands to Lifecycle Controller.

OpenWSMAN CLI source code and installation details are available at sourceforge.net/projects/openwsman/files/wsmancli.

Sample OpenWSMAN CLI Command for an enumeration operation:

```
wsman enumerate http://schemas.dmtf.org/wbem/wscim/1/cim-schema/2/DCIM_SystemView
-h (idrac ip address) -P 443 -u (idrac user) -p (idrac password) -v -j utf-8
-y basic -R -o -m 256 -N root/dcim -c cert_name.cer -V
```

(i) NOTE: Lifecycle Controller uses a self-signed certificate for HTTPS (SSL) communication.

Self-signed certificates are not accepted by the OpenWSMAN CLI client and WSMan commands do not work without these options: -c, -v, and -V. See the OpenWSMAN CLI Readme for details about these options.

## Resources and support

For more information about the features of this release, see the documentation for iDRAC 3.40.40.40.

#### **Latest Release Notes**

To access the latest Release Notes for this version of iDRAC:

- 1. Go to www.dell.com/idracmanuals.
- 2. Click the link for the generation and then click the version of iDRAC.
- 3. Click Manuals & documents.

### Accessing documents using direct links

You can directly access the documents using the following links:

#### Table 1. Direct links for documents

| URL                              | Product                             |
|----------------------------------|-------------------------------------|
| www.dell.com/idracmanuals        | iDRAC and Lifecycle Controller      |
| www.dell.com/cmcmanuals          | Chassis Management Controller (CMC) |
| www.dell.com/esmmanuals          | Enterprise System Management        |
| www.dell.com/serviceabilitytools | Serviceability Tools                |
| www.dell.com/omconnectionsclient | Client System Management            |

### Accessing documents using the product search

- 1. Go to www.dell.com/support.
- 2. In the Enter a Service Tag, Serial Number... search box, type the product name. For example, PowerEdge or iDRAC.
  - A list of matching products is displayed.
- 3. Select your product and click the search icon or press enter.
- 4. Click Manuals & documents.

### Accessing documents using product selector

You can also access documents by selecting your product.

- 1. Go to www.dell.com/support.
- 2. Click Browse all products.
- $\textbf{3.} \quad \text{Click the desired product category, such as Servers, Software, Storage, and so on.} \\$
- 4. Click the desired product and then click the desired version if applicable.
  - NOTE: For some products, you may need to navigate through the subcategories.
- 5. Click Manuals & documents.

## **Contacting Dell EMC**

Dell EMC provides several online and telephone-based support and service options. Availability varies by country and product, and some services may not be available in your area. To contact Dell EMC for sales, technical support, or customer service issues, see <a href="https://www.dell.com/contactdell">www.dell.com/contactdell</a>.

If you do not have an active Internet connection, you can find contact information on your purchase invoice, packing slip, bill, or the product catalog.